## **Measuring Area of Tooth by Thresholding Image**

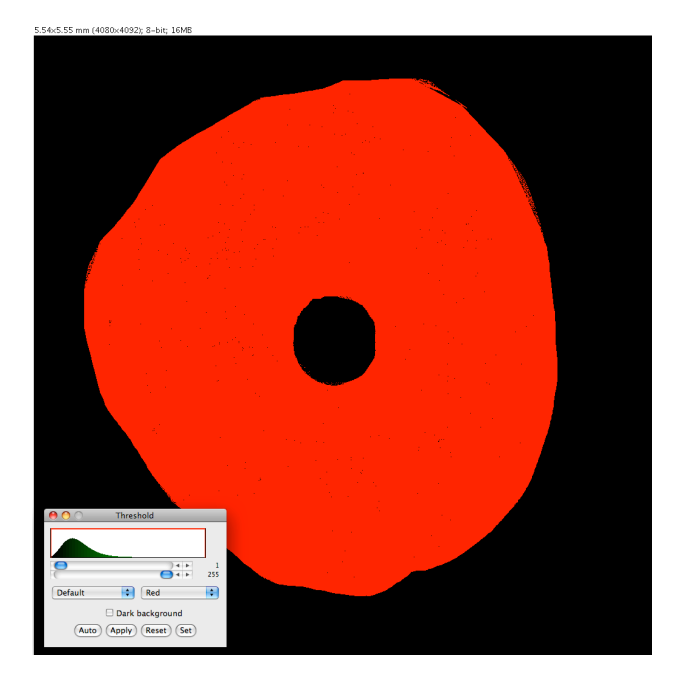

**1.** Set threshold to include all of tooth, but nothing else.

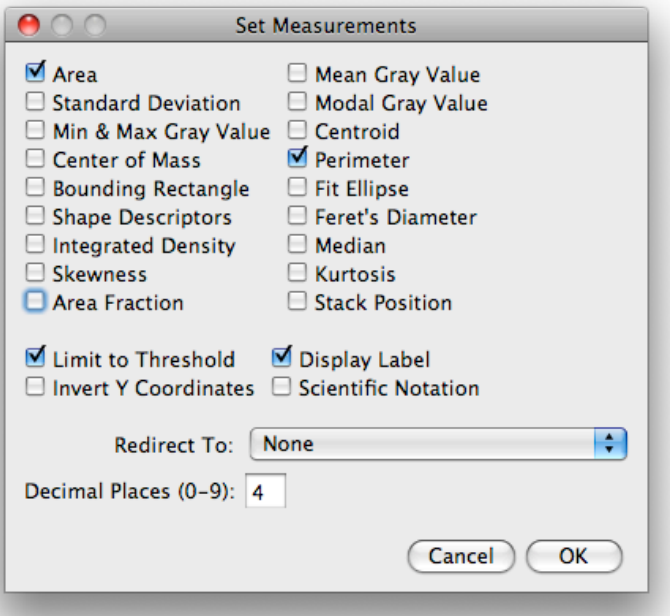

**2.** Analyze/Set Measurements menu, tick Limit to Threshold.

**3.** Measure to calculate the area of the tooth.

**4.** Revert to saved (File/Revert menu) to undo the thresholding changes and begin the new thresholding of the bacterial cover.